## **4. Verify Installation**

## Verify Web Services

Although this step of the installation is optional it is highly recommended that you do a "Sanity Check" to make sure the Web Services are running.

## **Steps to verify web services**

1. Open your web browser and enter the following URL: **http://yourHost:9090/i2b2/services/listServices**

2. Verify the i2b2 services (e.g., PMService) are listed as active.

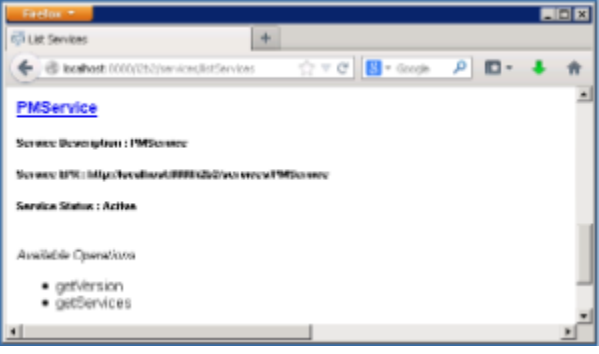